# **Roger's Rapid Restart v2.0 Help Index**<br>RBB Roger's Rapid Restart v2.0 Help Index

Roger's Rapid Restart is a Windows utility that gives you total control over exiting and restarting Windows. It allows you to:

- Exit Windows
- Restart Windows
- Exit Windows, run a DOS application, and restart Windows
- Exit Windows and reboot your system

In addition, you can utilize our **Rapid Restart** (tm) feature to exit or restart Windows without the delays involved when each application is asked if it is OK to exit. To give you the utmost power, Roger's Rapid Restart also supports a full parameter interface.

**Overview** Detailed Usage Notes License, ASP Information, Credits Technical Support How To Order / Register Roger's Rapid Restart **Other Products** 

## **Overview**

## **What is Roger's Rapid Restart?**

Roger's Rapid Restart is a Windows utility that gives you total control over exiting and restarting Windows. It allows you to:

- Exit Windows. This will quit Windows and return you to the DOS prompt.
- Restart Windows. This will restart Windows without first going back to the DOS prompt. This is quicker than manually exiting and restarting Windows.
- Exit Windows, run a DOS application, and restart Windows. This entire process can proceed without any user intervention. This is particularly useful for Windows powerusers and developers.
- Exit Windows and reboot your system. This will exit Windows and perform a soft system reset. This is preferable to simply rebooting from within Windows.

You can utilize our **Rapid Restart** (tm) feature to exit or restart Windows without the delays involved when each application is asked if it is OK to exit. This is particularly handy if you are running applications that always ask before terminating (such as a DOS application).

You can also run Roger's Rapid Restart with passed-in parameters and have full access to its command set.

## **Why does Roger's Rapid Restart exist?**

First of all, this program is aimed at Windows DEVELOPERS and Windows POWER-USERS.    Normal end-users can (of course) use it, but might not really need the functionality it provides.

There are other shareware programs that will exit and/or restart Windows But, they are not as flexible, as unobtrusive or as QUICK as Roger's Rapid Restart (see next section).

Under normal circumstances, you must tell your Windows shell (e.g., Program Manager) that you want to exit. It then asks you if you are sure. After asking each program in turn if it wants to exit, the system will finally shut down and return you to the DOS prompt.

Developers and power-users often have the need to exit and/or restart Windows on a frequent basis due to the complexities of their environment.      Roger's Rapid Restart provides a better, quicker, and more flexible means of getting in-and-out of Windows.

The uses of Roger's Rapid Restart are only limited by your imagination...

## **What are some common uses for Roger's Rapid Restart?**

- There are many times when it is necessary to restart Windows. Many applications don't release all of the system resources in use when the exit, and eventually you will become low on system resources. Or, if you are a developer and your application GP faults frequently, you will soon run out of resources. Restarting Windows is quicker and easier than exiting to the DOS prompt and typing "win" again.
- Developers should run debug Windows to ascertain that their code functions properly with the additional error checking. However, the debug version of Windows is significantly slower than the retail version. With Roger's Rapid Restart, you can setup commands to change between the retail and debug system binaries with a single

keystroke.

- Depending on what you use as a Windows shell, you might occasionally find yourself in a situation where the shell gets a GP Fault or is otherwise hung-up. In this situation, you can still exit Windows by using Roger's Rapid Restart.
- There are still a few DOS applications that refuse to operate properly under Windows.    Many of these can be run by using the command which will exit Windows, run a DOS application, and then restart Windows automatically when you are done.
- Even for normal exiting, many users find it more convenient to use Roger's Rapid Restart than to search for the Windows shell on your desktop.
- By utilizing Roger's Rapid Restart to exit Windows and reboot your system, you can setup an unattended system which will safely reboot if needed. You might wish to use this technique if you are dialing into your computer remotely and find a problem.
- You might wish to load, unload or modify the operation of various TSRs that need to be inplace before Windows is started.

# **Detailed Usage Notes**

## **This section contains just about everything you need to know in order to**  effectively use Roger's Rapid Restart. If you have a question, chances are it is **covered below...**

## **How to install and activate Roger's Rapid Restart**

The first time you run Roger's Rapid Restart, it is added to the LOAD= line in your WIN.INI file. This will ensure that the program is always accessible when you need it.

Upon startup, Roger's Rapid Restart will display a registration reminder screen for a couple of seconds (this is not present in the registered version), after which you will not see anything else until you activate the program.

You can activate Roger's Rapid Restart by holding down the Control+Alt+Insert keys. An alternate method of activating it is to run RESTART.EXE a second time.

Note that the Control+Alt+Insert activation keys will only function when the focus is in Windows. This means that these keys won't work in a non-Windows application (either full screen or if a windowed non-Windows app has the input focus).

## **Two Important things (described in detail below)**

- 1. Use caution when using the Rapid Restart (tm) method (selected by pushing the "OK (Rapid)" button). This option bypasses the normal asking of permission from each application to exit. In other words, if you have unsaved files, they will be lost.
- 2. When you enter a DOS App in the "Exit, Execute DOS App, and Restart Windows" options, you must enter the fully qualified path with the file extension! (in other words, EDIT.COM won't work, but C:\DOS\EDIT.COM will). If you want to execute a batch file, you must use something like, C:\DOS\COMMAND.COM /C C:\XYZ.BAT.

## **Notes on each option**

#### Exit Windows

You might find using Roger's Rapid Restart easier than searching for Program Manager in order to close Windows.   

#### Restart Windows

This will Restart Windows without first returning to the DOS prompt.

#### Exit, Execute DOS App, and Restart Windows

This will allow you to exit Windows, execute a DOS App, and restart Windows without further intervention.   

All commands entered are saved in the RESTART.INI file and will be available in future sessions.

When you enter a DOS App in the "Exit, Execute DOS App, and Restart Windows" options, you must enter the fully qualified path with the file extension! (in other words, EDIT.COM won't work, but C:\DOS\EDIT.COM will).

If you wish to run a batch file, you must use the /C parameter to COMMAND.COM. An example would be C:\DOS\COMMAND.COM /C C:\XYZ.BAT

A common use for developers is to specify C:\DOS\COMMAND.COM /C C:\WINDEV\ D2N.BAT and C:\DOS\COMMAND.COM /C C:\WINDEV\N2D.BAT for a very easy method of changing to debug Windows and back again.

If you enter a DOS command improperly, you will usually simply be returned to Windows, although in some circumstances the system will hang (e.g., if you enter C:\ XYZ.BAT directly).

## Exit Windows and Reboot System

This is preferable to simply rebooting your system from within Windows.

## **Using parameters with Roger's Rapid Restart**

You can pass parameters to Roger's Rapid Restart and access all of its features. You might wish to create items in Program Manager to do specific exit / restart tasks.

The general syntax for the parameters is:

 $RESTART < R>$ >num <dos app>

where  $\langle R \rangle$  is an 'R' used to specify Rapid Restart (tm) mode, num is the command identifier, and  $\langle$  dos app $\rangle$  is the optional dos application to execute if  $\langle$  num $\rangle$  is 7.

Some examples:

'RESTART 1' will exit Windows.

'RESTART 2' will restart Windows

'RESTART R2' will restart windows using the Rapid Restart (tm) method.

'RESTART 4' will exit Windows, execute the DOS App you have specified in command #4, and restart Windows.

'RESTART 7 C:\DOS\EDIT.COM C:\AUTOEXEC.BAT' will exit Windows, edit autoexec.bat, and restart Windows.

One special command is "Activate" (only the A is relevant). This will start Roger's Rapid Restart if it is not already running and will instantly activate it's dialog. An example of this is 'RESTART ACT'

## **Notes on using the Rapid Restart (tm) feature**

Rapid Restart (tm) is a powerful feature that will greatly speed up the process of exiting and/or restarting Windows. It accomplishes this by bypassing the normal asking of permission to exit from each active application. Under normal circumstances, this will not cause any problems. However, it is up to you to be sure that you don't have any unsaved files open. For example, if you have an unsaved file in NOTEPAD, and you exit Windows using Rapid Restart (tm), you will lose the contents of the file you were editing. Plannet Crafters is NOT liable for ANY damage you inflict upon yourself!

## **Setting the default button**

The default pushbutton in the dialog is set to OK. If you wish to default button to be the "OK (Rapid)" button, simply add "Rapid=1" to the [RRR] section in the RESTART.INI file (in your Windows directory).

## **Using the shift key as part of the activation sequence**

If you wish to use CONTROL+ALT+SHIFT+INSERT as your activation sequence, simply add "Shift=1" to the [RRR] section in the RESTART.INI file (in your Windows directory).

# **License, ASP Information, Credits**

License Agreement, Copyright & Trademark Information The Association of Shareware Professionals (ASP) Program Credits

## **License Agreement, Copyright & Trademark Information**

#### License (Overview)

Non-registered users of this software are granted a limited license to make an evaluation copy for trial use for the express purpose of determining whether Roger's Rapid Restart is suitable for their needs. **At the end of this 21-day trial period, you must either register (purchase) your copy or discontinue using Roger's Rapid Restart**.

By registering this software, you will ensure continued support and updates of this product.  In addition, registered users will receive a copy of the most current version without the registration reminder screen on startup. Registered users also receive technical support by phone, as well as free upgrades to future versions (shipping / handling extra).

A single Roger's Rapid Restart license entitles you to install and use the program on one computer (with one exception relating to home and work, which is described in detail below). In simple words, every user of Roger's Rapid Restart must be licensed.

### Corporate/Site Licenses (Overview)

All corporate, business, government or other commercial users of Roger's Rapid Restart must be registered. We offer quantity discounts as well as site and corporate licensing.

Quantity discounts are offered, starting with as few as 5 copies.

Site licensing agreements allow duplication and distribution of specific number of copies within the licensed institution. Duplication of multiple copies is not allowed except through execution of a licensing agreement. Site license fees are based upon estimated number of users.

Corporate licensing agreements allow unlimited duplication, distribution and use of Roger's Rapid Restart within the licensed institution.

For more information, please contact Plannet Crafters directly.

ALL PRICES AND DISCOUNTS ARE SUBJECT TO CHANGE WITHOUT NOTICE.

## License (Detail)

- (1)Introduction.    This agreement explains when and how you may use both shareware and registered copies of software products from Plannet Crafters, Inc. In this agreement:
- "Program" means the Roger's Rapid Restart software product you have purchased or obtained for evaluation, including both the software and the associated documentation and other materials;
- "Shareware Copy" means a copy of the Program distributed by us or by our authorized agents for evaluation purposes and which is described as a shareware copy in the Program's sign-on messages;
- "Registered Copy" means a copy of the Program purchased from us or from a dealer, and which is not described as a shareware copy in the Program's sign-on messages;
- "we" or "us" means Plannet Crafters, Inc, a corporation based in Alpharetta, Georgia, USA; and
- "you" means the end user of the Program.
- (2) Legal Agreement. This is a legal agreement which allows you, the end user, to use the Program under certain terms and conditions. If you cannot agree to abide by what this agreement says you should not use or evaluate the Program.
- (3)Copyright. The Program is copyrighted under US law and international treaty provisions.    You agree that your use of the Program is subject to these laws, which prohibit unauthorized copying or duplication of the Program software, documentation, and other materials.
- (4) Evaluation Period. You may use a Shareware Copy of the Program for an evaluation period of up to 21 days. The purpose of this evaluation period is to allow you to determine whether the program meets your needs before purchasing it. Once the evaluation period has ended, you agree to either purchase a Registered Copy of the Program, or to stop using it. If you have ordered a Registered Copy of the Program from us or from a dealer, you may continue to use your Shareware Copy beyond the end of the 21-day evaluation period until your Registered Copy arrives.
- (5)Use of the Program. While you are evaluating the Program, you may use it on as many computers as are required to perform your evaluation. Your 21-day evaluation period begins when you first install the Program on one or more computers for evaluation purposes. Once the evaluation period is over and you purchase the program, your use is subject to the following restrictions:

Individual Copies: You agree not to install and use an individual Registered Copy of the Program on more than one computer at a time. However, we agree to an exception to this rule if you meet the conditions described in the rest of this paragraph. You may install your individual copy simultaneously on one computer at work, one computer at home, and one portable computer, if all these computers are used primarily by the same individual, and there is NO POSSIBILITY that the computers will be in use at the same time except while you are actively transferring files between them. If the Program was purchased by your employer you agree to get your employer's explicit permission before installing the Program on multiple systems as described in this paragraph.

Multi-System Licenses and Network Use. You agree to purchase multiple individual copies or a multi-system license before using the Program simultaneously on more than one computer. When you purchase a multi-system license you agree not to use the Program on more computers than the number included in your license, as shown on your invoice, the program sign-on screen, or other documents from us. You may install the Program on computers attached to a network, or remove it from one computer and install it on a different one, provided there is NO POSSIBILITY that your copy will be installed or used on more computers than it is licensed for. If you have a network, you don't need to include every computer attached to the network in your license, but you must include every computer on which the Program is installed or used, regardless of whether the user of the computer happens to know that the Program is in use on their system. If you have single computers which allow multiple users to use the Program simultaneously, you must count each keyboard or terminal separately when determining how many computers are using the Program. If you have purchased a site license, you may use the Program on any number of computers in the building(s) identified in the license agreement. If you have purchased a corporate license, you may use the Program on any number of computers throughout the corporation. Subsidiaries of a corporation shall not be deemed to have a license to use the Program unless otherwise specified.

(6) Making and Distributing Shareware Copies of the Program. You may make copies of your Shareware Copy of the Program to give to others, as long as you include all of the files that you originally received with your Shareware Copy, as listed in the PACKING.LST file included with your Shareware Copy. When you give a Shareware Copy of the Program to another person, you agree to inform them that their copy is to be used for a time limited evaluation period, and that they must purchase a Registered Copy if they continue to use the Program once the evaluation period has ended. You agree not to sell Shareware Copies of the Program or distribute them to others for any

kind of compensation or fee unless you are a shareware disk vendor approved by the US-based Association of Shareware Professionals, are a non-profit User Group, or have received written permission from us; and your permission to distribute the Program has not been revoked by us; and you charge a fee of US \$8 (U.S. / Canada) or \$12 (International) or less per copy (excluding shipping costs).    You also agree not to sell printed copies of any documentation for the Program under any circumstances.

- (7)Copying Registered Copies of the Program. When you receive a Registered Copy of the Program you may make copies of the Program software which are necessary for normal backup purposes. However you agree not to make any copies of the printed manual(s) which come with the Program without explicit written permission from us.    You also agree not to give your Registered Copy of the Program to others for any purpose. This means that you may not sell or give away copies of a Registered Copy of the Program or any part of it in any way, including bundling or re-selling the Program with your own software, or placing such a copy of the Program in any disk library or on any bulletin board or electronic service.
- (8)LIMITED WARRANTY: The following limited warranty applies to Registered Copies of the Program. It is included here so you understand what your warranty will be when you purchase a Registered Copy. This warranty does NOT apply to Shareware Copies of the Program.

Satisfaction Guarantee. If you are dissatisfied with any product you buy from us under this Agreement for any reason, you may return it at any time up to 30 days after purchase and we will give you a refund. Refunds will be based on the price you paid, with shipping costs excluded. You must contact us before returning any product for a refund. This satisfaction guarantee does not apply to multi-system licenses for more than 10 computers, or to purchases of more than 10 individual copies at a time.

Physical Defects. We pledge that the disks and any printed material we send you will arrive free of physical defects which interfere with normal use. If you find such a defect and report it to us within 30 days after you purchase the Program, we agree to replace the defective  $\frac{1}{2}$  item(s) at no charge to you as long as the defect was not caused by misuse or abuse.

Bugs and Program Errors. We don't promise that the Program will be free of bugs or program errors, and you agree that bugs or program errors will not be considered "physical defects" in the program. We agree that if you report a program error or bug to us, we will use our best efforts to correct it. We also agree that if we can verify and correct the error you report, and we then issue a maintenance release for the Program which includes the correction, we will send you a copy of that maintenance release at no charge if you request it. However we will only do this for maintenance releases, not for new major releases or other new versions of the Program.

(9) DISCLAIMERS AND LIMITATIONS. And now the full force legal language:

DISCLAIMER FOR SHAREWARE COPIES. YOU ARE NOT PAYING FOR THE TRIAL USE LICENSE FOR YOUR SHAREWARE COPY OF THE PROGRAM. ACCORDINGLY THE SHAREWARE COPY IS PROVIDED "AS-IS" AND WITHOUT WARRANTY OF ANY KIND.

DISCLAIMER FOR REGISTERED COPIES. EXCEPT FOR THE LIMITED WARRANTY STATED ABOVE FOR REGISTERED COPIES OF THE PROGRAM, WE DISCLAIM ANY AND ALL OTHER WARRANTIES, EXPRESS OR IMPLIED, ORAL OR WRITTEN, INCLUDING ANY IMPLIED WARRANTIES OF MERCHANTABILITY OR FITNESS FOR A PARTICULAR PURPOSE.  THE LIMITED WARRANTY ABOVE GIVES YOU SPECIFIC LEGAL RIGHTS, BUT YOU MAY HAVE OTHER RIGHTS, WHICH VARY FROM STATE TO STATE. SOME STATES DO NOT ALLOW A LIMITATION ON HOW LONG A WARRANTY LASTS, SO SUCH LIMITATIONS MAY NOT APPLY TO YOU.

LIMITATION OF LIABILITY FOR SHAREWARE AND REGISTERED COPIES. IN NO EVENT

SHALL WE BE LIABLE FOR ANY INCIDENTAL, CONSEQUENTIAL, OR PUNITIVE DAMAGES WHATSOEVER ARISING OUT OF USE OF THE PROGRAM OR YOUR RELATIONSHIP WITH US, INCLUDING WITHOUT LIMITATION ANY OR ALL DAMAGES FOR LOSS OF PROFITS, BUSINESS INTERRUPTION, LOSS OF INFORMATION OR ANY PECUNIARY LOSS, EVEN IF WE HAVE BEEN ADVISED OF THE POSSIBILITY OF SUCH DAMAGES. SOME STATES DO NOT ALLOW EXCLUSION OR LIMITATION OF LIABILITY FOR INCIDENTAL OR    CONSEQUENTIAL DAMAGES, THEREFORE THE ABOVE IMITATION MAY NOT APPLY TO YOU. THE REFUND, REPLACEMENT AND TEMPTED REPAIR REMEDIES FOR REGISTERED COPIES STATED IN THE "LIMITED WARRANTY" SECTION ABOVE SHALL BE YOUR SOLE REMEDY FOR ANY AND ALL PROGRAM DEFECTS, PROGRAM ERRORS, OR DOCUMENTATION ERRORS.

Copyright and Trademark Information

Roger's Rapid Restart is copyright (c) 1991-1992 Plannet Crafters, Inc. All Rights Reserved.   

LHA's SFX (Self-Extraction Utility) Copyright (c) 1991 Yoshi

Plannet Crafters, Roger's Rapid Restart, Rapid Restart, and "Just place your order and wait for space to catch up with time" are trademarks of Plannet Crafters, Inc.

All other product names may be copyright and registered or unregistered trademarks / tradenames of their respective owners.

## **The Association of Shareware Professionals (ASP)**

#### ASP -- What is it

ASP, the Association of Shareware Professionals, was formed in April 1987 to strengthen the future of shareware (user supported software) as an alternative to commercial software. Its members, all of whom are programmers who subscribe to a code of ethics or are non-programmers sincerely interested in the advancement of shareware, are committed to the concept of shareware as a method of marketing.

### ASP's primary goals are:

- To inform users about shareware programs and about shareware as a method of distributing and marketing software;
- To encourage broader distribution of shareware through user groups and disk dealers who agree to identify and explain the nature of shareware;
- To assist members in marketing their software;
- To provide a forum through which ASP members may communicate, share ideas, and learn from each other; and
- To foster a high degree of professionalism among shareware authors by setting programming, marketing and support standards for ASP members to follow.

## ASP Ombudsman Information

This program is produced by a member of the Association of Shareware Professionals (ASP). ASP wants to make sure that the shareware principle works for you. If you are unable to resolve a shareware-related problem with an ASP member by contacting the member directly, ASP may be able to help. The ASP Ombudsman can help you resolve a dispute or problem with an ASP member, but does not provide technical support for members' products. Please write to the ASP Ombudsman at 545 Grover Road, Muskegon, MI 49442-9427 or send a CompuServe message via CompuServe Mail to ASP Ombudsman 70007,3536.

## **Program Credits**

## **"Just Place Your Order and Wait for Space to Catch Up With Time"**

This program was produced by Plannet Crafters, Inc. We have specialized in Windows programming since Windows 3.0 was released and plan to ride the crest of the GUI-Wave into the future...

Plannet Crafters firmly believes that high-quality software products can be produced and marketed by small companies with dedicated employees who don't like much of the bureaucracy that pervades most corporations. We don't wear suits or ties, we avoid overly long meetings, and we make our own hours. However, we work long and hard to produce outstanding software.

We have growing line of Windows utilities that assist you in making the most of your computer. Look for them!

# **Technical Support**

Technical support for Roger's Rapid Restart is available to all registered users. If you are not a registered user, we will provide limited assistance to help you install and become sufficiently proficient for proper evaluation.

Technical assistance prior to registration is only available through electronic mail or regular mail.

Full Technical Support following registration is also available by phone. However, we encourage you to use electronic mail to contact us. As you can see below, we have access to most of the common on-line services and we visit them often. Because it is written, EMail allows for more concise questions as well as more detailed answers.

This support will be provided for a period of 180 days (6 months) following registration (there is a limit of 30 minutes for phone support).

Additional support and/or training contracts may be purchased. Please contact Plannet Crafters for further information.

For all questions, problem reports, comments and suggestions, please contact us at:

## **Mail**

Plannet Crafters, Inc. 2580 Runic Way Alpharetta, GA
<sup>2</sup> 30202 USA

## **Phone**

(404) 740-9821 (9 - 6 Eastern U.S. Time)

## **Fax**

(404) 740-1914 (24 hours / day)

## **Electronic Mail**

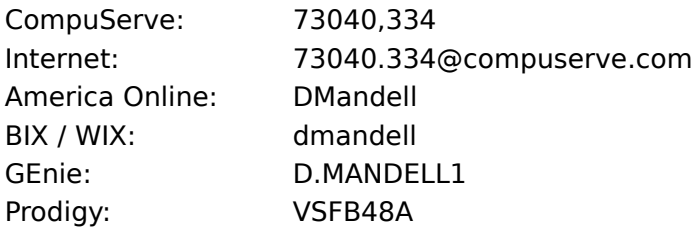

# **How To Order / Register Roger's Rapid Restart**

Roger's Rapid Restart is being distributed as shareware. This is also known as "try before you buy" marketing. The trial-license agreement provides for an ample evaluation period of 21 days. If you continue to use this software, you must buy it!

We have endeavored to make registration easy and painless. You may register via Mail, Phone, FAX or Electronic Mail.   

Registered users will receive a copy of the most current version of Roger's Rapid Restart, without the registration reminder screen on startup. In addition, registered users also receive technical support by phone, as well as free upgrades to future versions (shipping / handling extra).

## Details (PLEASE READ THOROUGHLY!):

The cost for a single copy of Roger's Rapid Restart is \$10.00, plus an additional charge of \$2.00 for shipping and handling in the U.S. / Canada, and \$5.00 international.

You may order by phone if you are paying with a Visa or MasterCard. Our number is (404) 740-9821 (9-6 Eastern U.S. Time).

If you wish to order a copy via mail, fax, or email, please include the following:

- Name
- Address
- Phone Number
- Product you are registering (Roger's Rapid Restart)
- Disk Size (3.5 or 5.25)
- Check, Money Order, Cash, or Credit card number and expiration date if sending via regular mail
- Credit card number and expiration date if sending via fax or email

Following are the various methods of contacting Plannet Crafters:

## **Mail**

Plannet Crafters, Inc. 2580 Runic Way Alpharetta, GA 30202 USA

## **Phone**

(404) 740-9821 (9 - 6 Eastern U.S. Time)

## **Fax**

(404) 740-1914 (24 hours / day)

## **Electronic Mail**

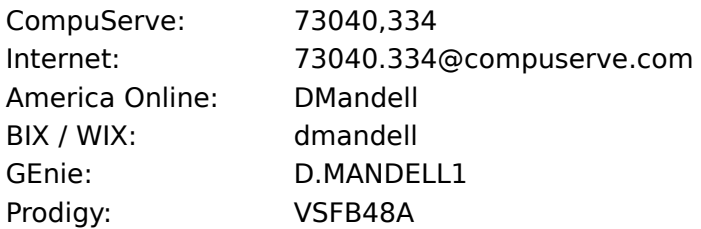

## **Other Products**

Be sure to check out Plannet Crafters' other products, available as shareware:

# **Program Manager**<br>**Plug-In for Program Manager**<br>Contribution that dramatical

This is a Windows utility that dramatically improves Program Manager. Instead of replacing ProgMan, Plug-In simply makes it BETTER! Major features include complete group management (copy, activate / deactivate, reposition, StartUp), run with history, individual icons for groups, detailed system info, system resource displays & alarms, custom cursors, Save Settings Now, a single command to install an application, QuickRun menu for easy access to frequently used commands, and LOTS MORE!   

Registration Fee:  $\frac{1}{2}$  \$20.00 + Shipping / Handling (\$2 U.S. / Canada, \$5 International) System Requirements: Any system with Windows 3.x (Supports both Windows 3.0 and 3.1).